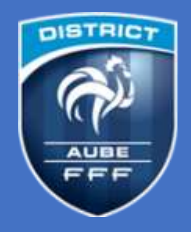

## **FOOT ANIMATION LOISIR**

## **Comment consulter mon calendrier**

1/ Depuis un PC via le site du District Aube Football

- 2/ Depuis un smartphone via le site du District Aube Football
- 3/ Depuis un PC via FootClubs

## **1/ Depuis un PC via le site du District Aube Football** [https://district-aube.fff.fr](https://district-aube.fff.fr/)

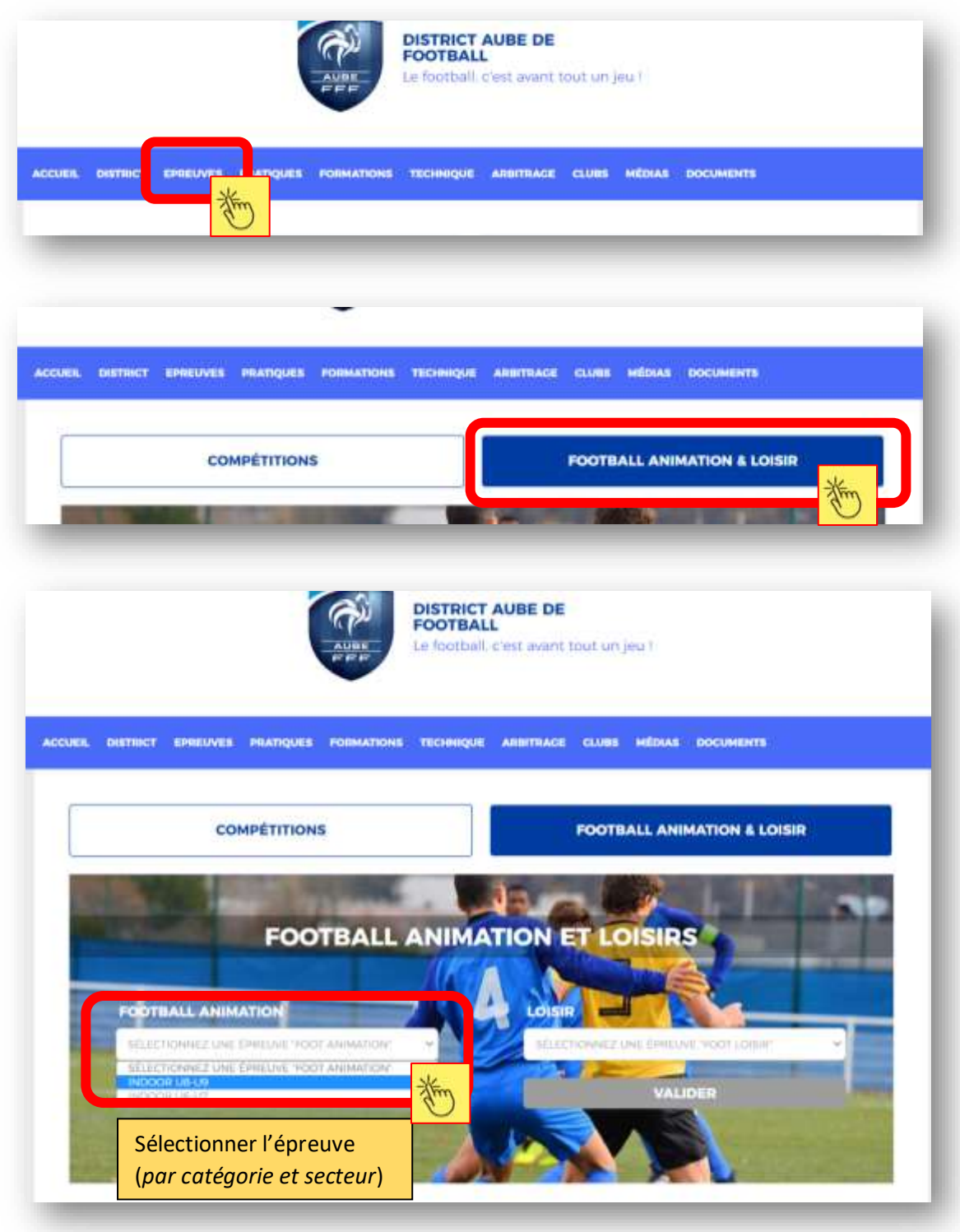

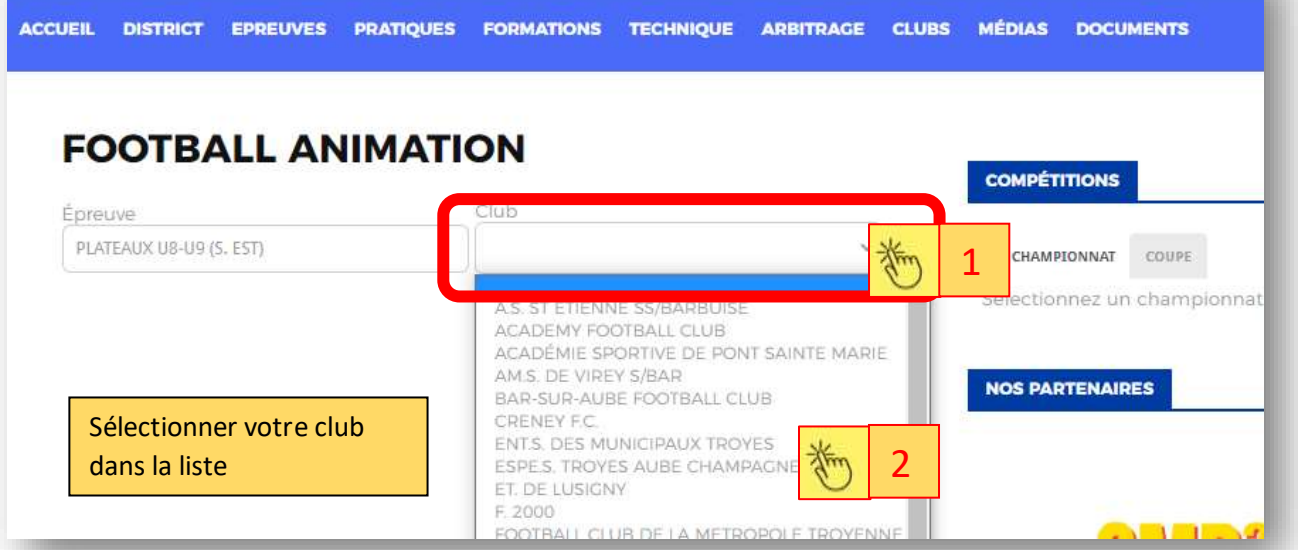

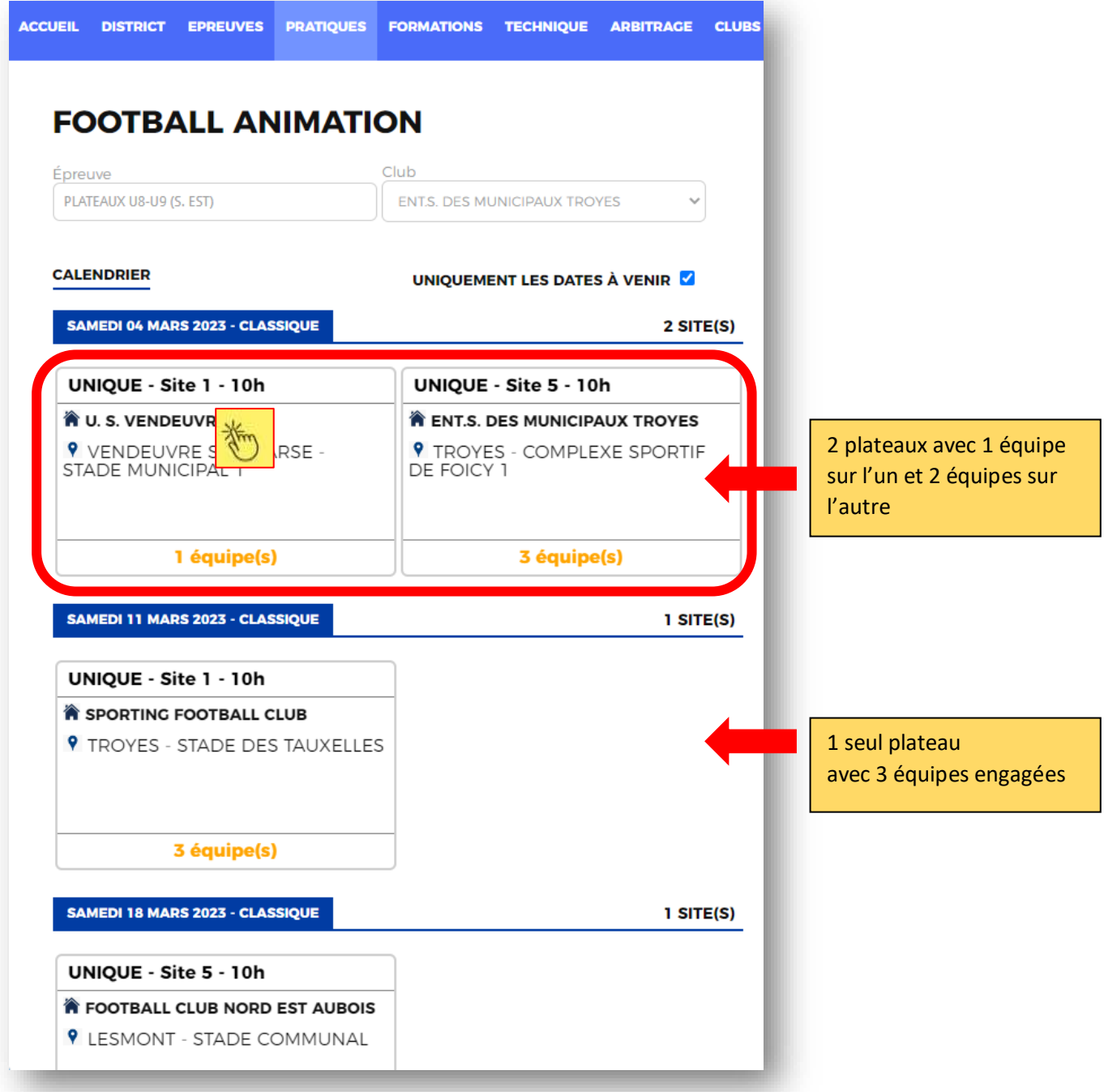

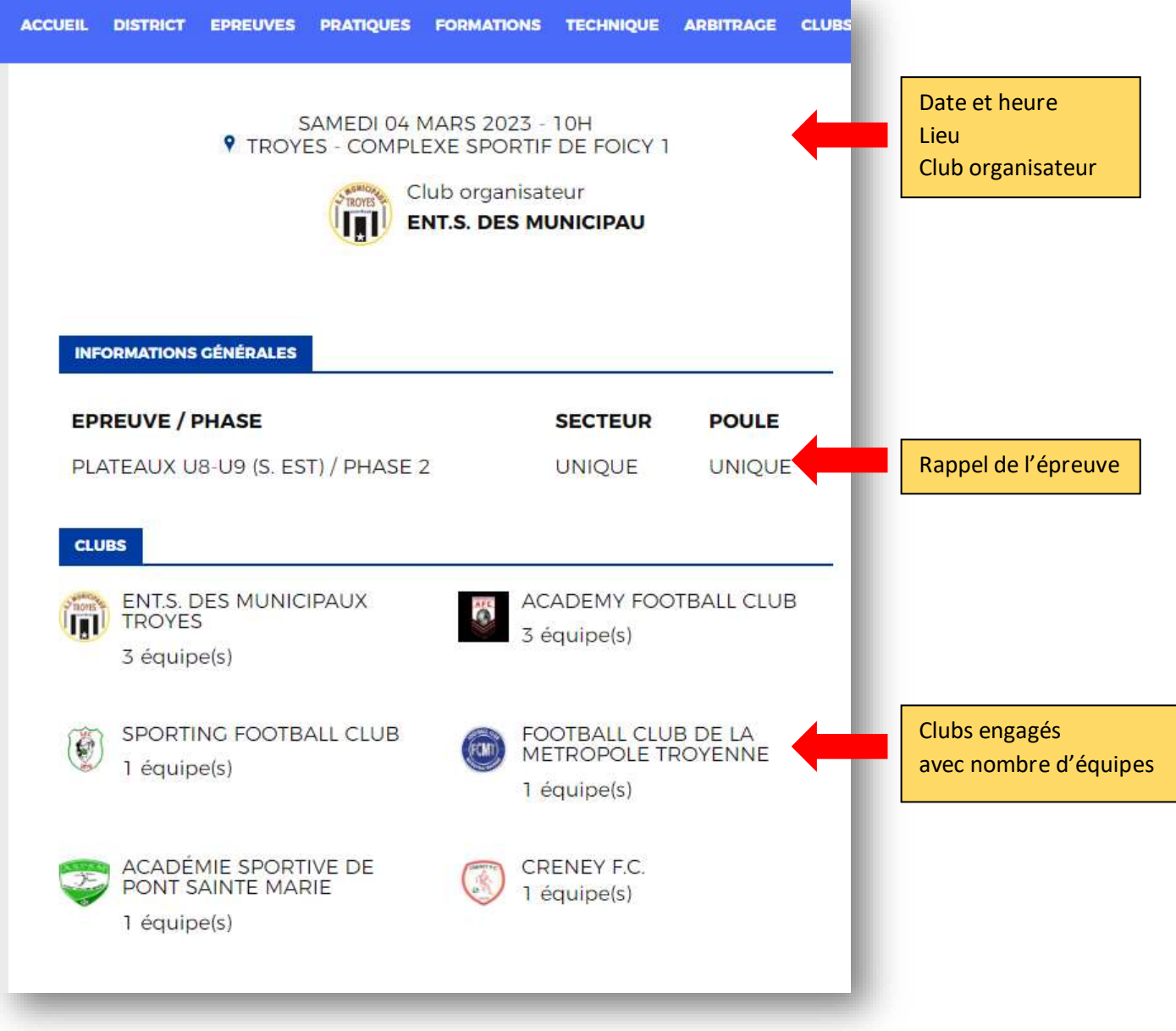

**2/ Depuis un smartphone via le site du District Aube Football** [https://district-aube.fff.fr](https://district-aube.fff.fr/)

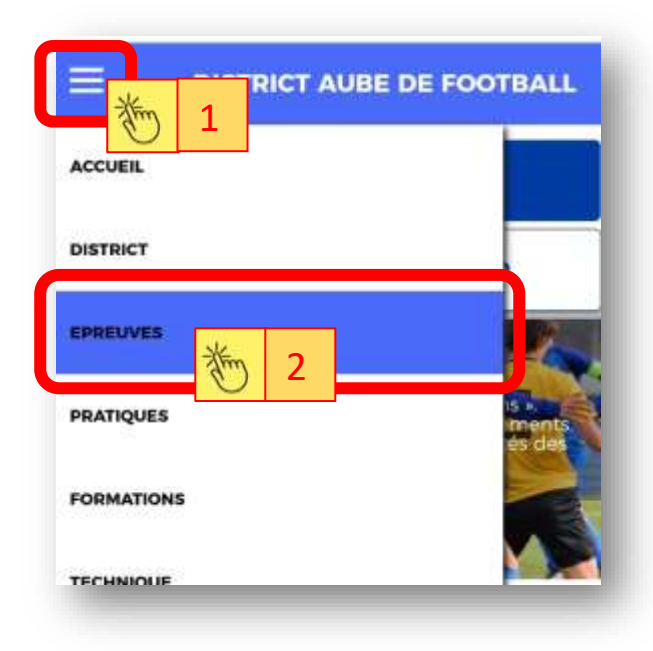

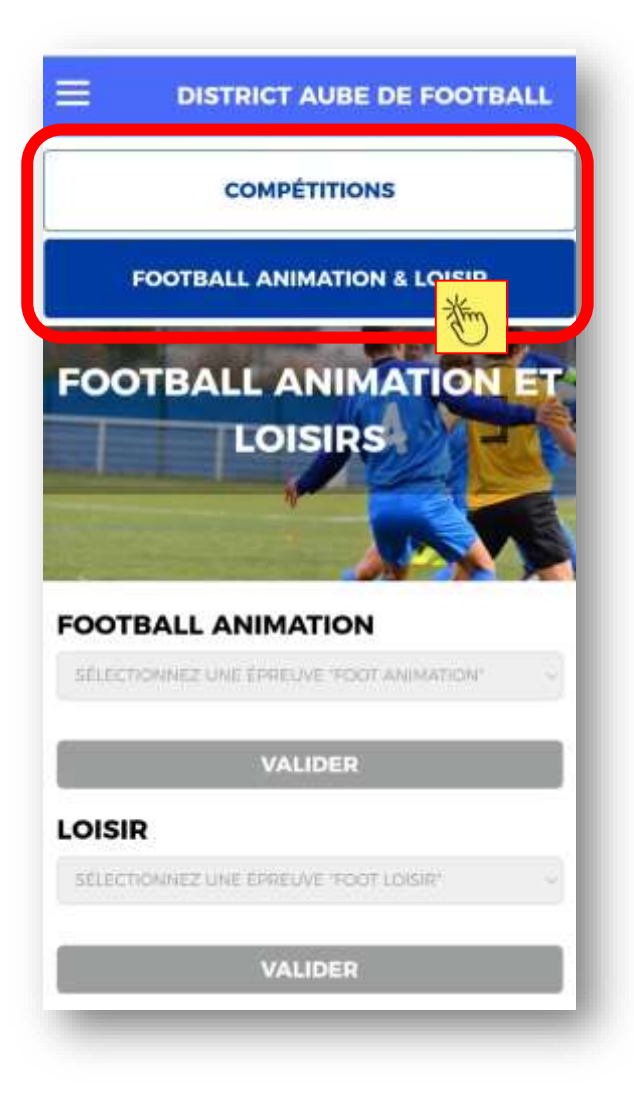

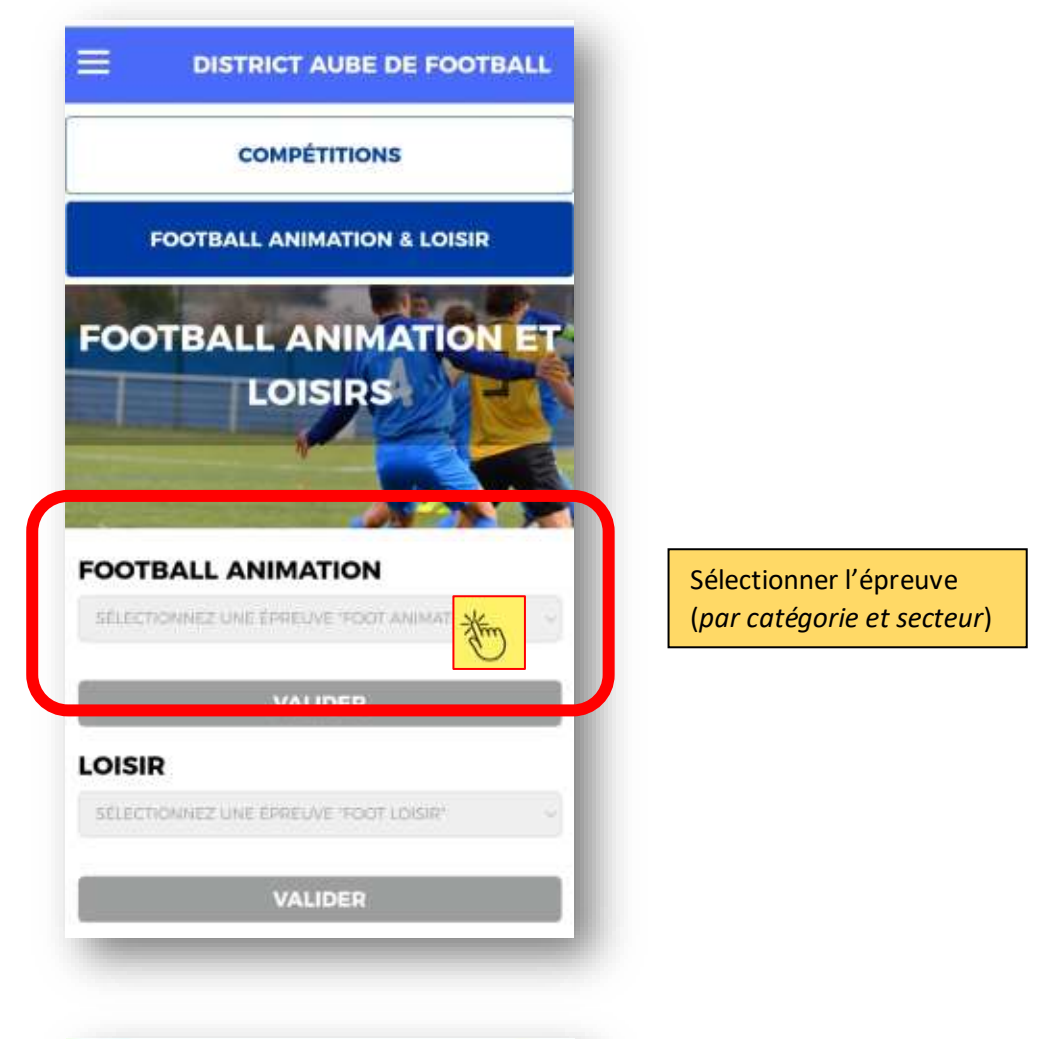

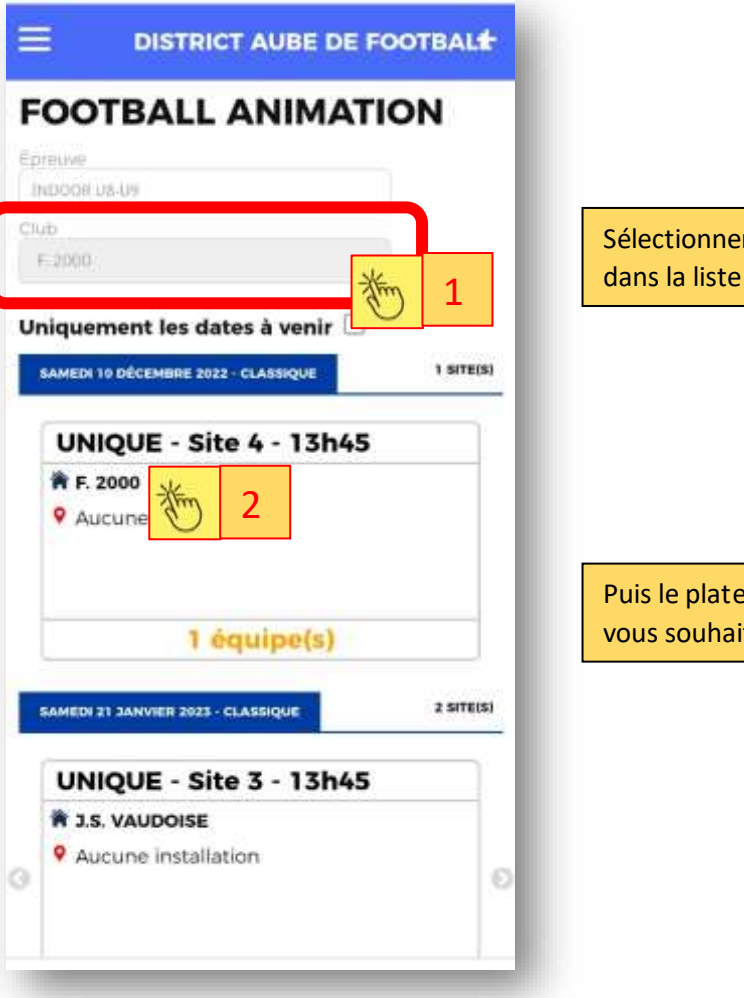

Sélectionner votre club

Puis le plateau que vous souhaitez consulter

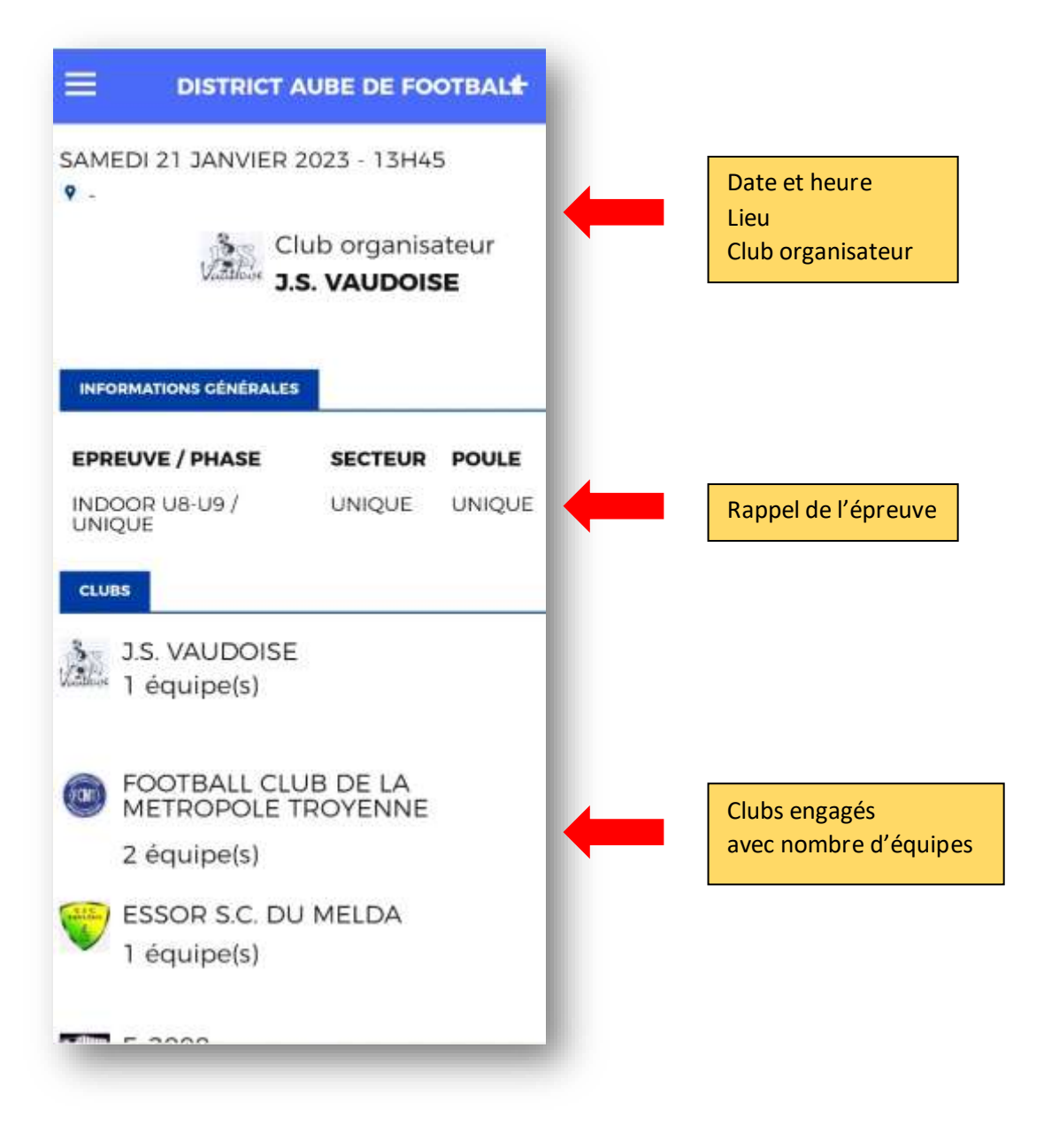

## **3/ Depuis un PC via FootClubs (***application FAL***)**

<https://footclubs.fff.fr/>

Seuls les utilisateurs FootClubs ayant les droits nécessaires peuvent accéder à l'application FAL → Voir le correspondant FooClubs, seul habilité à octroyer les droits nécessaires

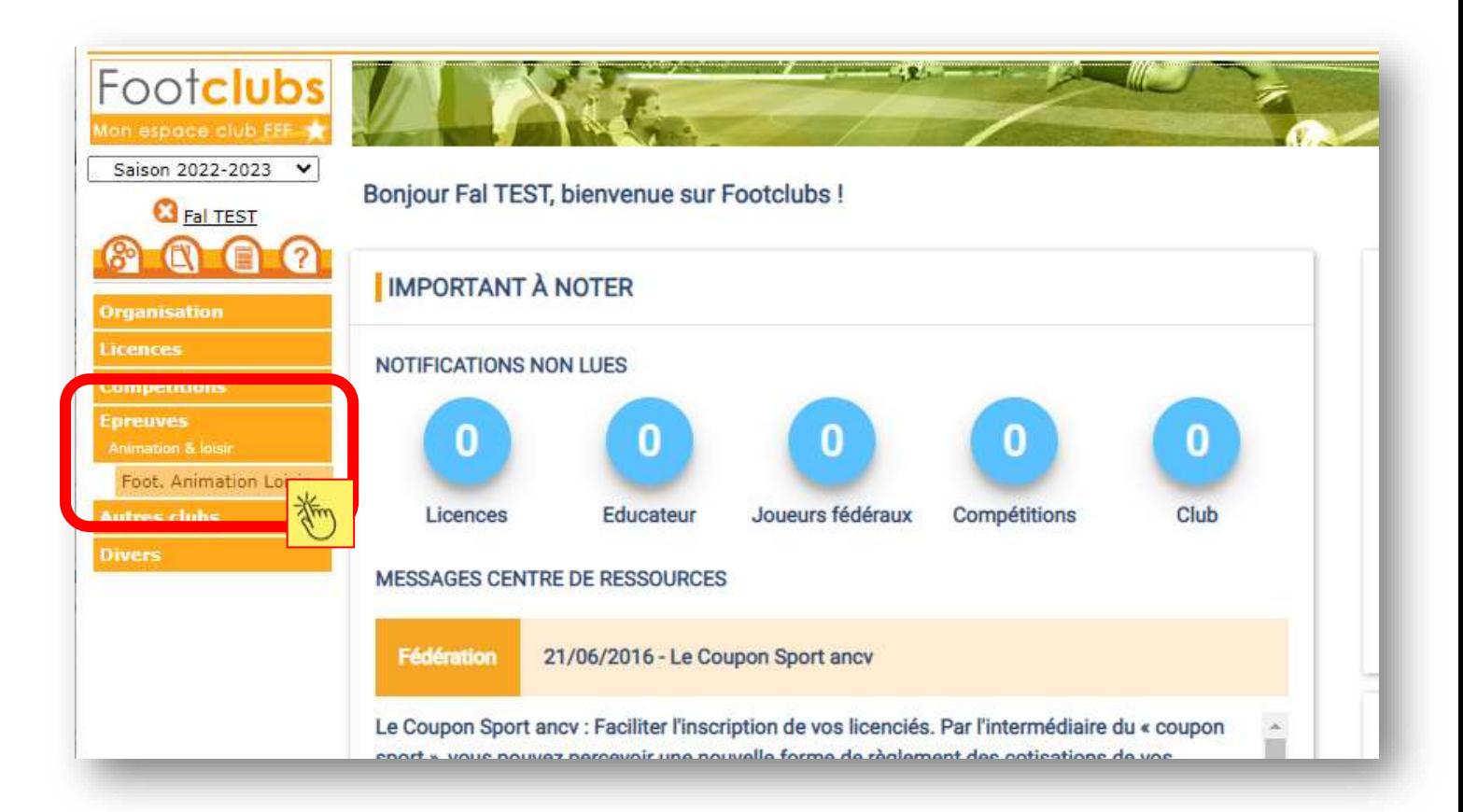

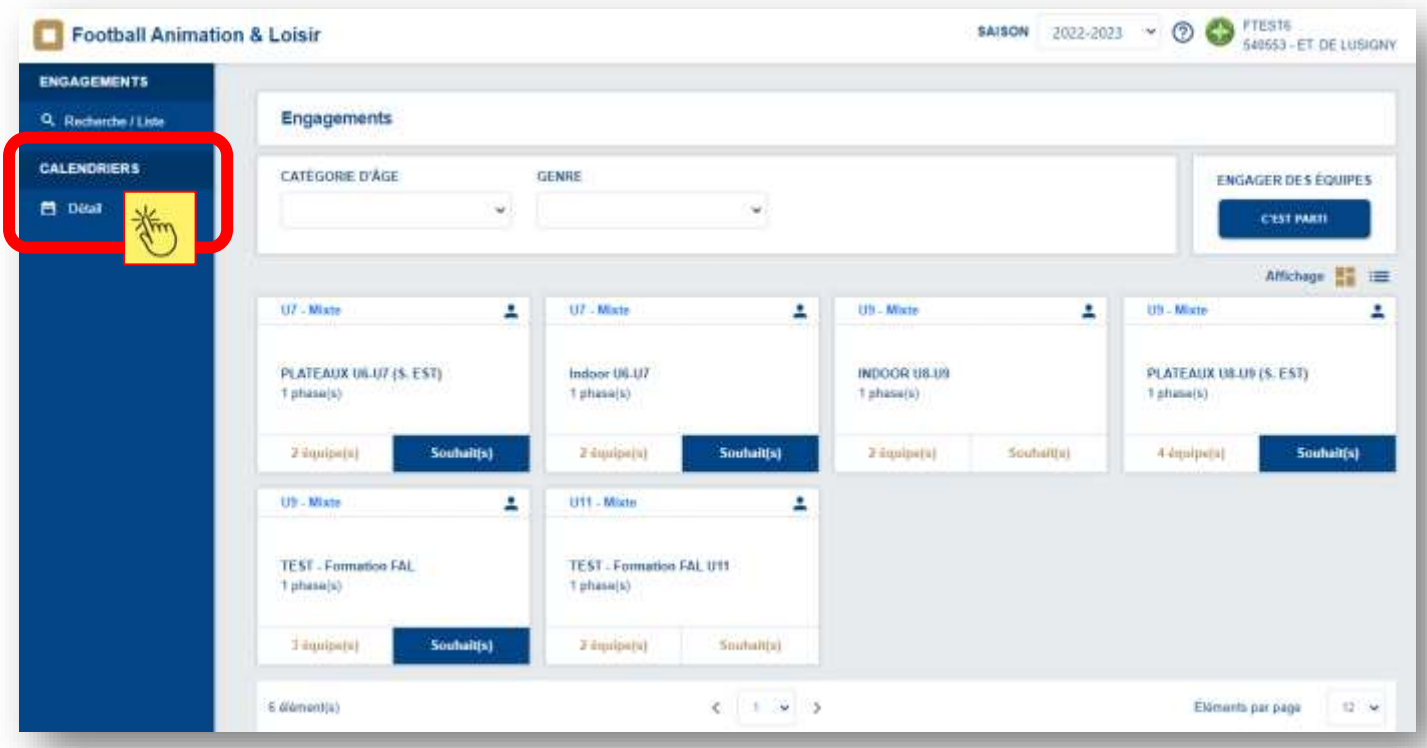

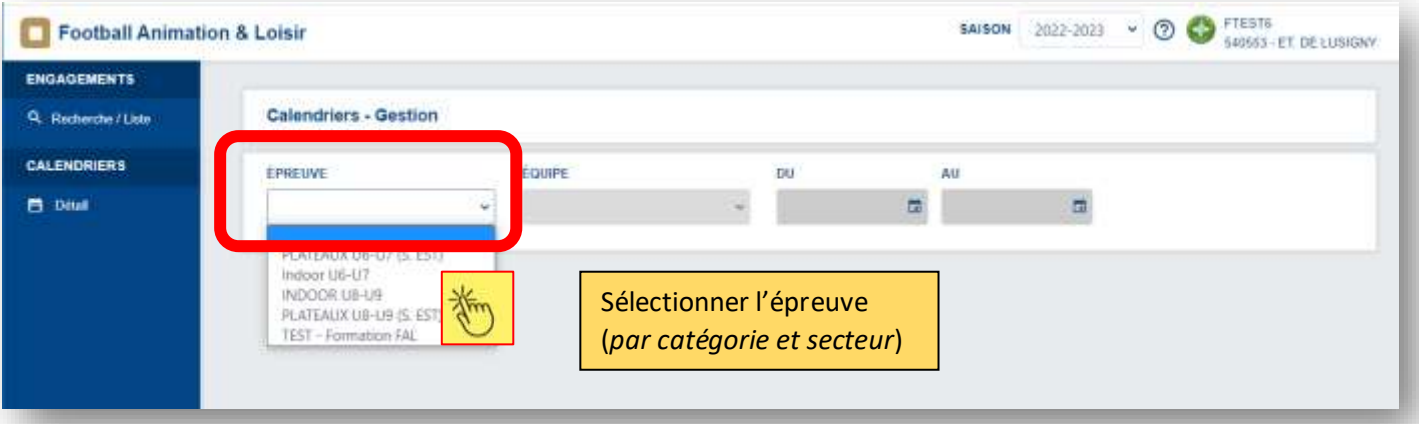

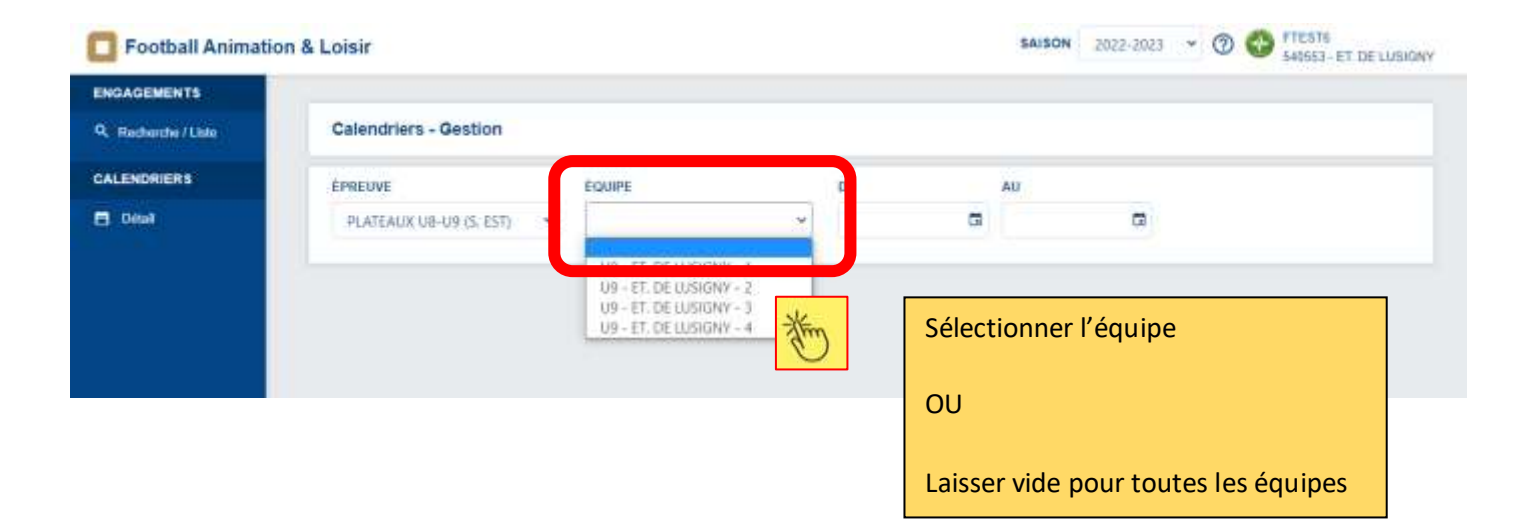

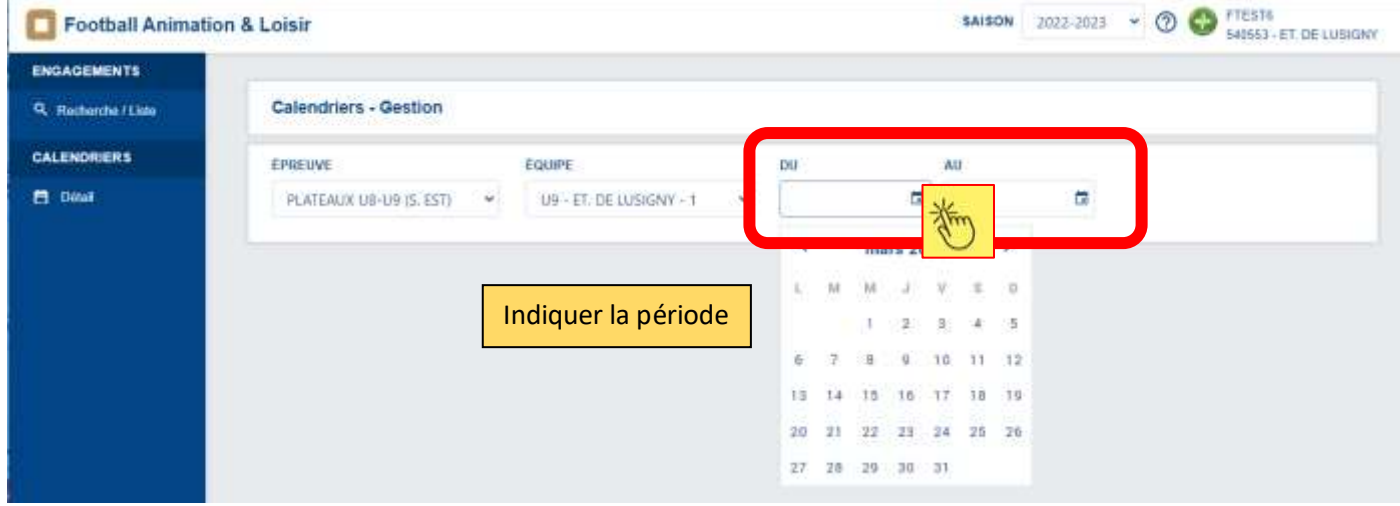

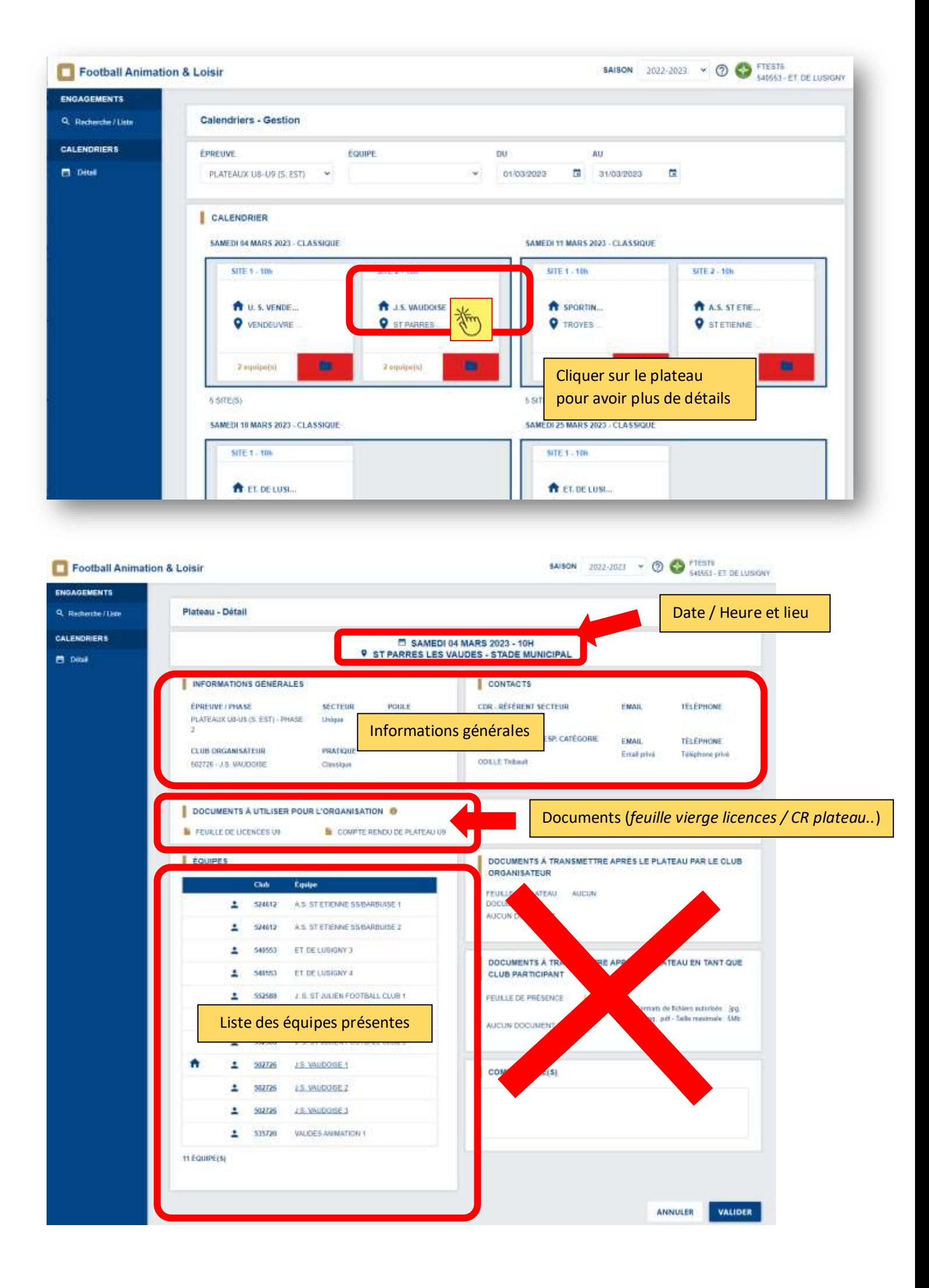